## **Go Math Think Central Student Login information**

Go Math provides schools with online access for teachers and students to access content used in the classroom. Each grade has a specific login to gain access to these resources. In the "My Library" section you will find a digital copy of the Go Math Student edition (e book) which is used in class and for homework. Additionally, on some pages, there is a QR code you can scan for more information on that lesson. You will need to download a QR code scanner on your device to view this content.

You can log your child into Go Math's Think Central Website using the URL below or find the same link on the PS23 website [\(www.ps23r.org\)](http://www.ps23r.org/)

## <https://www-k6.thinkcentral.com/ePC/logout.do>

Once you are at the home page for Think Central, you will need to use the drop down menus to fill in the Country, State, District and School. Find the exact selections as you see them in the picture below to gain access to our school. It helps to click "Remember My School" so you only have to make selections once. Each grade will use the information below to login. The password for the entire school is **eagles (all lowercase).**

Usernames for each grade:

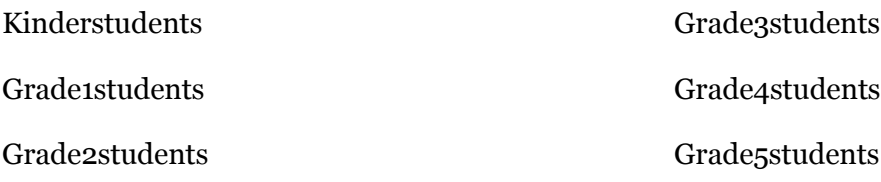

Password (same for all): eagles

## Click on: Go Math! Student Edition eBook, G

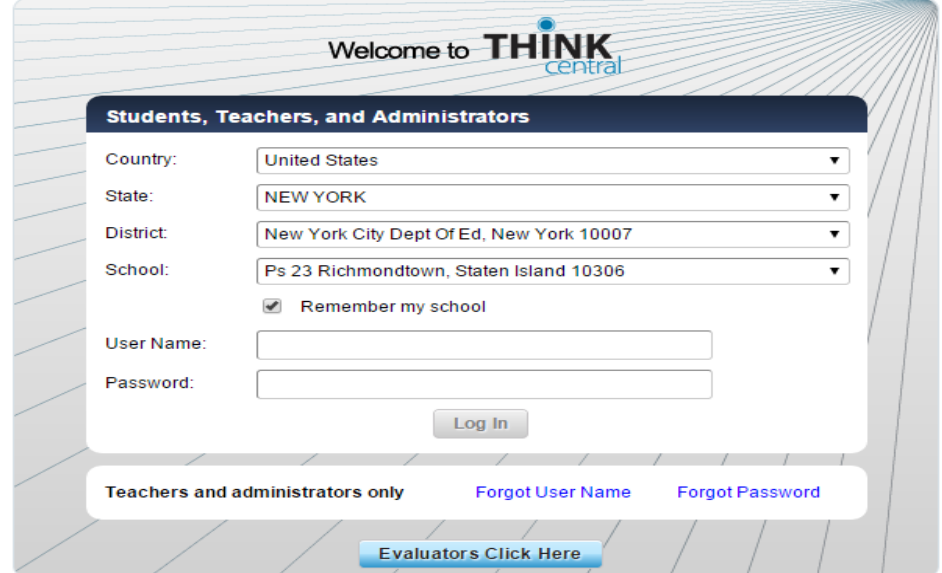